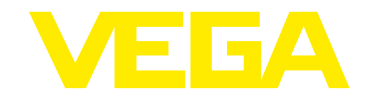

# **VEGAPULS 42 three-wire with IO-Link**

# **Installation instruction**

The new software must be loaded manually onto the sensor with the DTM. The update is carried out in 2 steps:

Transfer of the software (the sensor continues to measure during this phase) Programming of the software

After the successful update, the sensor restarts.

The version of the new software can be read out via IODD, the app or with the DTM. The software update does reset the customer settings.

INFO: With the latest software version, the latest DTM version must be used

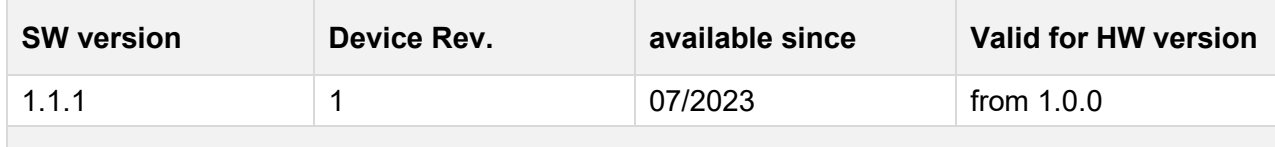

# **Description**

### **New functions:**

**None** 

#### **Error corrections:**

- Devices without Bluetooth showed the error M504/27000 and during start-up the LED indication flashed blue four times
- Error correction software update in production

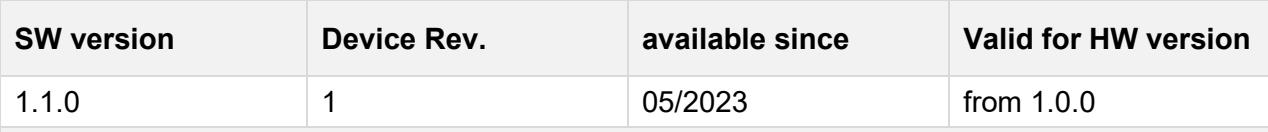

# **Description**

#### **New functions:**

- Support of the on-site adjustment for devices with display and adjustment module
- Support mode switching for radar measurement

#### **Error corrections:**

- Due to condensate on the antenna, it could happen that the sensor output the condensate as the level. Here, the sensitivity has been reduced slightly to make the level measurement more reliable.

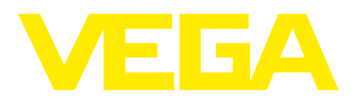

# **Overview of the software versions**

- When the vessel was empty, the height of the vessel was not taken into account by the focusing range, which resulted in the measured value not being detected correctly when the vessel was filled
- Optimization of the start behaviour of the illuminated ring: It could happen that this was not initialised correctly when the sensor was started and the illuminated ring remained inactive.

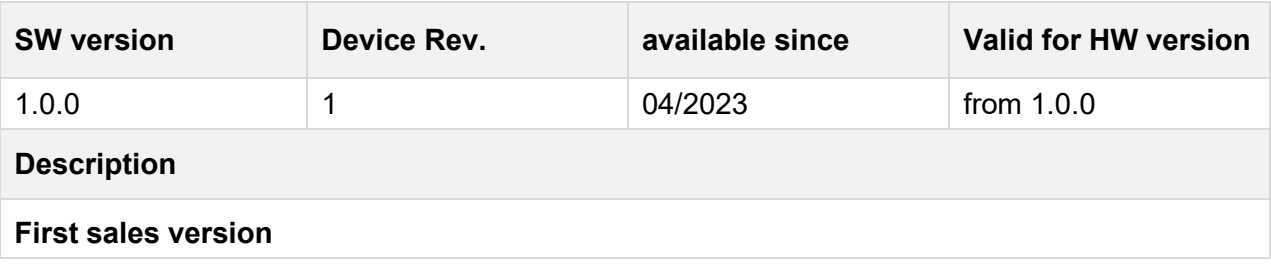

## **Legend:**

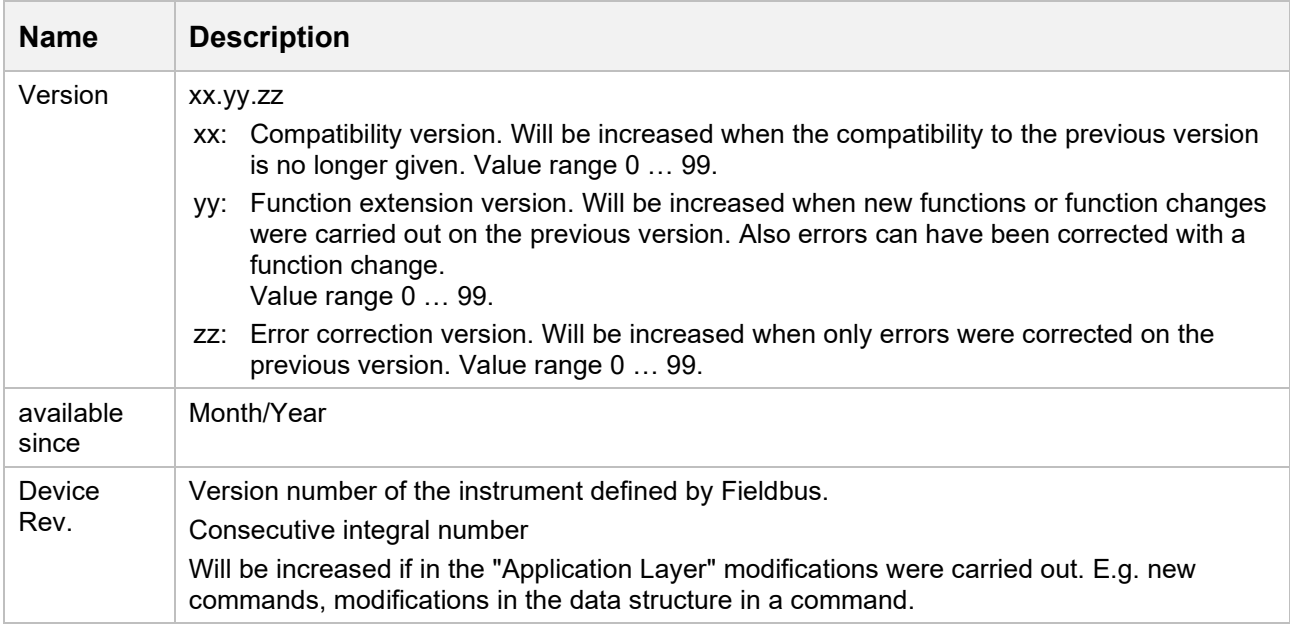